# **CONSIDERACIONES METODOLÓGICAS PARA LA UTILIZACIÓN DEL GEOGEBRA EN EL TRABAJO CON LAS SECCIONES CÓNICAS**

# **METHODOLOGICAL CONSIDERATIONS FOR THE USE OF GEOGEBRA IN THE WORKING WITH CONIC SECTIONS**

Dr.C. Carlos Duardo Monteagudo<sup>1</sup>. coluardo@uclv.cu

Dr.C. Jorge Luis González Concepción<sup>2</sup>. *jgconcepcion@uclv.cu* 

Dr.C. Gonzalo González Hernández<sup>3</sup>. [gghcuba@gmail.com](mailto:gghcuba@gmail.com)

MSc JoaquínSuarezSalvador<sup>4</sup>[.jssalvador@uclv.cu](mailto:jssalvador@uclv.cu)

## **Resumen**

El trabajo trata la superación profesional del profesor de Matemática para el uso del software Geogebra en el contenido de la enseñanza "Curvas de Segundo Grado. Secciones cónicas"que es fundamental para el estudio de futuros contenidos geométricos. Tiene como objetivo demostrar en la preparación de los docenteslas ventajas del software Geogebra en el tratamiento metodológico de la elipse y de la hipérbola, como alternativa para el tratamiento del contenido de la enseñanza"Curvas de Segundo Grado. Secciones cónicas" en el proceso de enseñanza-aprendizaje de la Matemática en el undécimo grado del Preuniversitario. Se utiliza el método dialéctico materialista, con predominio del enfoque cualitativo en una muestra de estudio de diezprofesores de Matemática del municipio de Santa Clara.En el que se aplicó el análisis documental, la observación y la entrevista que permitieron constatar las dificultades existentes en el proceso de enseñanza-aprendizaje de los contenidos de las secciones cónicas.En el que aplicar conceptos, proposiciones y procedimientos lo que facilita la utilizacióndel software Geogebra. Lo que se desarrolla en la preparación de los docentes. La evaluación de este trabajo en el curso de superación brindó un resultado positivo, lo que muestra la efectividad de la propuesta.

**Palabras clave:** superación profesional, software Geogebra, curvas de segundo grado. **Abstract**

 $\overline{\phantom{a}}$ <sup>1</sup>[https://orcid.org/0000-0002-2518-4470U](https://orcid.org/0000-0002-2518-4470)niversidad Central "Marta Abreu" de Las Villas, Cuba. Profesor. <sup>2</sup>[https://orcid.org/0000-0002-1349-3604U](https://orcid.org/0000-0002-1349-3604)niversidad Central "Marta Abreu" de Las Villas, Cuba. Profesor. 3[https://orcid.org/0000-0001-6377-2428U](https://orcid.org/0000-0001-6377-2428)niversidad Central "Marta Abreu" de Las Villas, Cuba. Profesor. 4[https://orcid.org/0000-0001-5205-0788U](https://orcid.org/0000-0001-5205-0788)niversidad Central "Marta Abreu" de Las Villas, Cuba. Profesor.

Theworkdealswiththeprofessionalimprovement of theMathematicsteacherforthe use of theGeogebra software in thecontent "Second Grade Curves. ConicSections" whichis fundamental forthestudy of futuregeometriccontents. Itsobjectiveistodemonstrate in thepreparation of teacherstheadvantages of theGeogebra software in themethodologicaltreatment of theellipse and thehyperbola, as analternativeforthetreatment of thecontent "Second Grade Curves. Conicsections" in theteaching and learningprocess of Mathematics in theeleventh grade of High School. Thematerialistdialecticalmethodisused, with a predominance of thequalitativeapproach in a studysample of ten Mathematicsteachersfromthemunicipality of Santa Clara. In whichdocumentaryanalysis, observation and interviews wereapplied, whichallowedustoverifytheexistingdifficulties in theteaching-learningprocess of thecontents of theconicalsections. In whichtoapplyconcepts, propositions and procedures, whichfacilitatesthe use of theGeogebra software. Itisdeveloped in thepreparation of teachers. Theevaluation of thiswork in theimprovementcourseprovided a positive result, which shows theeffectiveness of theproposal.

**Keywords:** professionalimprovement, Geogebra software, seconddegree curves.

#### **Introducción**

En el III Perfeccionamientodel Sistema Educativo cubano, los principales cambios se proponen en relación con las formas de trabajo. Estos son: organizar cada institución a partir de la construcción de un Proyecto Educativo Institucionaly de Grupo; una nueva concepción curricular que tiene en cuenta la presencia de un currículo institucional caracterizado por la contextualización, la flexibilización, la participación y la integralidad de sus propuestas. Se propone además identificar y compartir los recursos de la Red escolar. Se extiende la concepción del proceso de enseñanza-aprendizaje desarrollador y se fortalece el trabajo metodológico como herramienta que permite lograr la preparación de los docentes para el desarrollo del proceso docente educativo (Juanes, I., 2019).

Para lograr la efectividad de los cambios propuestos se requiere de la formación permanente de los docentes, es por ello que la superación profesional adquiere cada vez mayor significación social, exige de profesionales competentes para enfrentar un

proceso de enseñanza-aprendizaje de calidad, con el fin de satisfacer las necesidades de los estudiantes y potenciar su desarrollo.

Un docente comprometido con una enseñanza de calidad necesita tener habilidades como: expresarse con claridad y objetividad, validar libros didácticos, aplicar diferentes metodologías de enseñanza, utilizar las nuevas tecnologías, planear y validar cursos de Matemática con calidad, trabajar en grupo, en equipos multidisciplinares y en la diversidad.

Al respecto Juanes (2019), Castro (2001), Castillo (2004), Castro (2007), Díaz y Martínez (2021), entre otros autores; comparten el criterio de que el desarrollo efectivo del proceso de enseñanza-aprendizaje depende de la superación profesional y actualización científico-técnica constante del docente.

En los Lineamientos de la Política Económica y Social del Partido y la Revolución (Comité Central del PCC, 2011), tres de ellos (138, 145 y 146) están dirigidos a prestar atención a la superación del profesional en la educación, con independencia de las transformaciones que se sucedan.

El proceso de enseñanza-aprendizaje de la Matemática se encuentra en renovación, se orientala utilización de las tecnologías de la información y las comunicaciones (TICs), ocupando un lugar importante el softwareGeogebra. Estose precisa en los Programas, Orientaciones Metodológicas y Libros de texto de Matemática. Su uso en clases contribuyea la racionalización del tiempo disponible para el estudio de los contenidos de la enseñanza y una mayor efectividad del aprendizaje.

En la superación de los profesores de undécimo grado se constatan dificultades en el dominio del software Geogebra en cuanto a sus posibilidades, comandos y herramientas que brinda. Además, en el caso de las secciones cónicas que se introducen por primera vez en la enseñanza, será el momento de explotar las herramientas correspondientes de las cónicas y también de la circunferencia que aparecen en la vista gráfica del Geogebra.

Además, se ha evidenciado en instrumentos evaluativos aplicados que los estudiantes presentan dificultades en identificar una curva de segundo grado,tendencia a la fijación mecánica de los contenidos de cónicas, y limitación para aplicar conceptos,

proposiciones y procedimientos. Siendo un contenido muy complejo por su carácter abstracto.

Las oportunidades que brinda la superación profesional de los docentes de Matemática en la provincia de Villa Clara, organizada por la Facultad de Educación Media de la Universidad Central "Marta Abreu" de Las Villas, permiten introducir en cursos de posgrado los temas necesarios para la preparación de los docentes en los contenidos anteriormente declarados.

La presente propuesta tiene como objetivo: demostrar en la preparación de los docentes las ventajas del software Geogebra como alternativa para el tratamiento del contenido de la enseñanza "Curvas de Segundo Grado. Secciones cónicas" en el proceso de enseñanza-aprendizaje de la Matemática en el undécimo grado del Preuniversitario.

#### **Metodología**

El método general de la investigación es el dialéctico materialista que permite la conjugación de diferentes métodos y técnicas para el estudio (Lorences, Guelmes y Salmerón, 2009). En el diseño de la investigación se tomó como referentes a Hernández, Fernández y Baptista, 2014, al enmarcarlo en un estudio cualitativo en que se obtienen al final las opiniones y valoraciones de los implicados.

La investigación se desarrolló con diezprofesores de undécimo grado de los Preuniversitario del municipio Santa Clara, Cuba. Estos fueron seleccionados intencionalmente por ser el grupo en que se desarrolló la superación profesional.

En primer lugar se ejecutó la revisión bibliográfica para la determinación de las orientaciones del Ministerio de Educación, acerca de la utilización de las TICs.

En todo el proceso investigativo fue fundamental la observación que aportó información en cuanto a la incorporación de la propuesta al proceso de enseñanza-aprendizaje de la Matemática.

Se utilizó la entrevista para constatar los resultados de la preparación adquirida en el curso.

#### **Resultados y discusión**

La línea directriz "Utilizar recursos y técnicas para la racionalización del trabajo mental y práctico" orienta la racionalización del trabajo mental y por ende, práctico,

puedeapoyarse en los llamados medios auxiliares heurísticos. Tales mediospueden ser objetos de la realidad, modelos, libros de texto, plantillas,tablas, formularios, calculadoras, diferentes facilidades que ofrecen lasTICs por medio del software educativo y los asistentes matemáticos,entre otros. Se deben considerar los objetivos a lograr, los contenidos aasimilar, los métodos y procedimientos a emplear, para favorecer elrazonamiento matemático de los alumnos con el apoyo de estosmedios en un momento determinado (nunca para limitarlo) (Álvarez, Almeida y Villegas, 2014).

En el undécimo grado en la Unidad:Curvas de segundo grado. Secciones cónicas, se orienta el asistente matemático Geogebrapara que puedan modelar las curvas de segundo grado y ver la variabilidad de sus elementos(MINED, 2018).

El III Perfeccionamiento se encuentra el desafío que significa perfeccionar el proceso de superación de los docentes a partir de las transformaciones cualitativas de los currículos, de manera que estos den respuesta a las nuevas exigencias de la sociedad contemporánea.Para los docentes esto implica una formación en valores y una nueva actitud ante el conocimiento, con el pleno ejercicio de su creatividad, independencia pedagógica, capacidad de autoperfeccionamiento, de investigación y capacidad para operar pedagógicamente con nuevas tecnologías. La superación de los profesores para la atención educativa a los estudiantes es una necesidad pedagógica contemporánea(Villanueva, Casar y Vera, 2018).

La incorporación de las TICs en la educación ha abierto posibilidades paramejorar el proceso de enseñanza-aprendizaje. Sin embargo, no es suficiente con dotar a las escuelas de computadores. Hace falta abordar, al mismo tiempo, un cambio en la organización de las escuelas y en las competencias digitales de los profesores (Carneiro, Toscano y Díaz, 2021).

El diseño de los nuevos currículos y la práctica de la enseñanza han de tener en cuenta a quien van dirigidos, para afrontar los retos de una educación que llegue a todos los estudiantes y en la que aprenden para integrarse de forma activa en la sociedad. Para el logro de estos objetivos, la incorporación de las TICs en elproceso de enseñanzaaprendizaje es una estrategia que debe reforzarse.

En el estudio de las secciones cónicas su tratamiento algebraico y geométrico se ha de utilizar el Geogebra cuando sea posible. Precisamente el software ayuda a la

racionalización mediante la comprensión gráfica, a la vez que puede evitar largos caminos algebraicos. No solo es bueno utilizar el Geogebra en los ejemplos sino también para impartir algunos de los contenidos de la enseñanza cuando se introduce su estudio, poniendo de manifiesto así las características de los entes a estudiar.

Atendiendo a lo anterior se incorporó la utilización del Geogebra en el tratamiento algebraico y geométrico de las "Curvas de segundo grado. Secciones cónicas" al curso "Alternativas metodológicas para el trabajo con los contenidos de 11no grado", que se imparte en la Facultad de Educación Media, de la Universidad Central "Marta Abreu" de Las Villas (González, 2023), para docentes de Matemática de los Preuniversitarios de la provincia de Villa Clara

# **Algunas consideraciones metodológicas sobre el uso del Geogebra en el estudio de las secciones cónicas.**

En el caso de la definición de las cónicas, el Geogebra con un gráfico como el que se ilustra (figura 1), puede ayudar a comprobar la validez de las relaciones que definen a la sección. Se trata de la elipse y se pueden hacer variar a y b y comprobar la relación definitoria. El texto que acompaña está construido dinámicamente y al cambiar los valores de a y b se muestra como varía la suma y también la longitud de  $\overline{AB}$  que es 2a. este trabajo ayuda a la introducción y comprensión inicial.

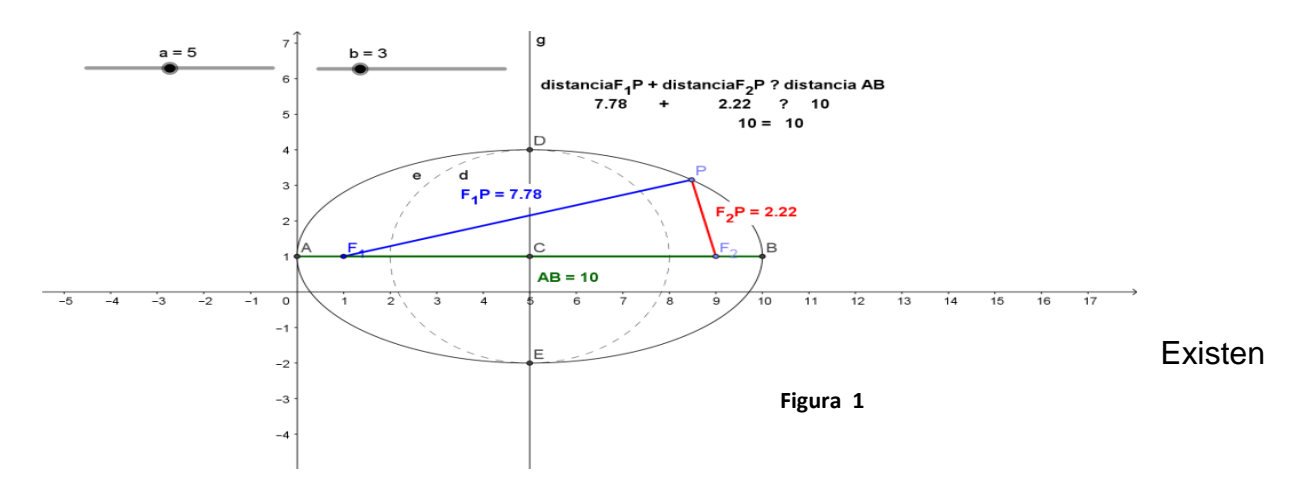

fundamentalmente dos tipos de ejercicios clásicos en el trabajo con las cónicas: uno es dada la ecuación, determinar sus elementos y generalmente representar un esbozo de la misma y el otro es dar ciertos elementos de una cónica con ciertas relaciones y a partir de ahí llegar a la ecuación de la cónica y su esbozo. En ambos casos quedan determinados todos los elementos de la cónica. A veces el ejercicio puede resultar algo extenso, aunque hacer ver el valor de las relaciones entre todos los elementos y realizar el trabajo con ellos es preferible a ejercicios aislados con las cónicas. Se presenta el proceso a seguir utilizando el Geogebra para los diferentes ejercicios referidos.

Primer tipo: a partir de la ecuación general de una cónica sin término cuadrático mixto. Determinar todos sus elementos (realizar su discusión), que consiste en escribir la ecuación con centro y realizar el esbozo gráfico. Los elementos son centro, vértices, longitud de los semiejes y semidistancia focal, excentricidad y lado recto.

Sea la cónica:  $x^2 + 3y^2 - 2x + 6y = 8$ 

El trabajo ejecutado con Geogebra es bastante directo, su utilización en los inicios debe servir para comprobar el estudio analítico que se realice, pero a los efectos de aplicar las cónicas puede convertirse en la herramienta esencial.

Se escribe la ecuación en la barra de entrada y en la Vista Gráfica aparece representada la cónica y en la Vista Algebraica la ecuación en la misma forma que se introdujo, como se observa en la figura 2 al hacer clic derecho sobre dicha ecuación, se da la opción de escribirla en la forma con centro y semiejes, cuestión esta que permite determinar ya directamente las coordenadas del centro y los semiejes.

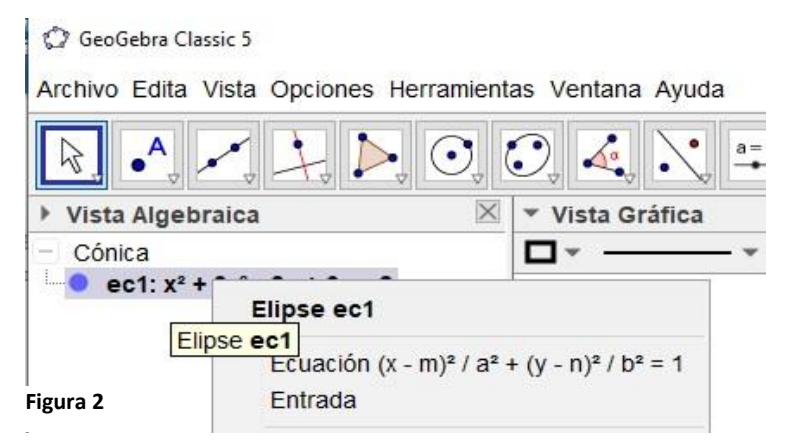

Se acepta y se obtiene la ecuación como muestra la figura 3 y directamente los elementos mencionados, el centro C(1;-1),  $a = \sqrt{12}$  y  $b = 2$ 

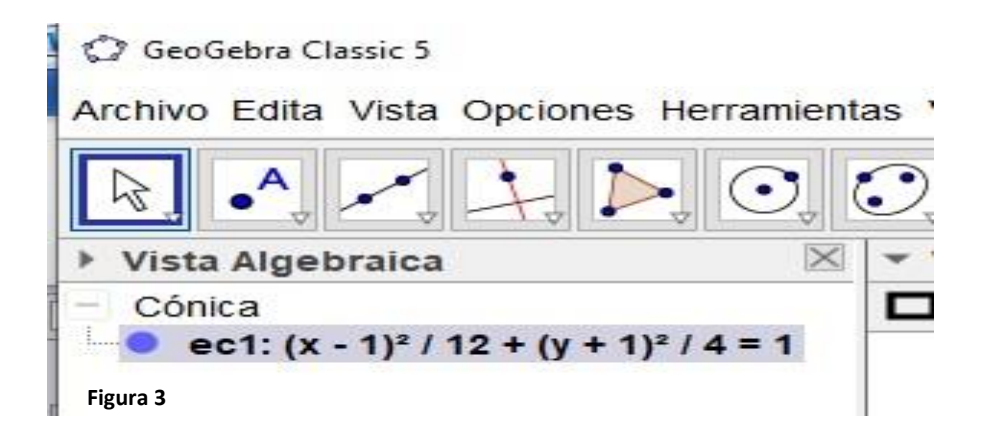

A partir de aquí se puede determinar c de la relación  $a^2 = b^2 + c^2$  y continuar con los demás elementos, pero como se plantea utilizar el Geogebra, lo más lógico es continuar con el proceso.

En la barra de entrada con el comando Vértices(<Cónica>), se obtienen los vértices que aparecen en las dos vistas, en la Gráfica como puntos y en la Algebraica con sus coordenadas. El comando Foco(<Cónica>), permite determinar los focos, de la misma manera en las dos vistas según aparece en la figura 4 y el comando Excentricidad(<Cónica>), da el valor de esta, en la Vista Algebraica (Los valores y puntos renombrados por los autores). En el caso del Lado Recto se procede gráficamente, al construir la cuerda perpendicular por un foco, su longitud es precisamente la medida del Lado Recto. Queda más que un esbozo, la curva construida.

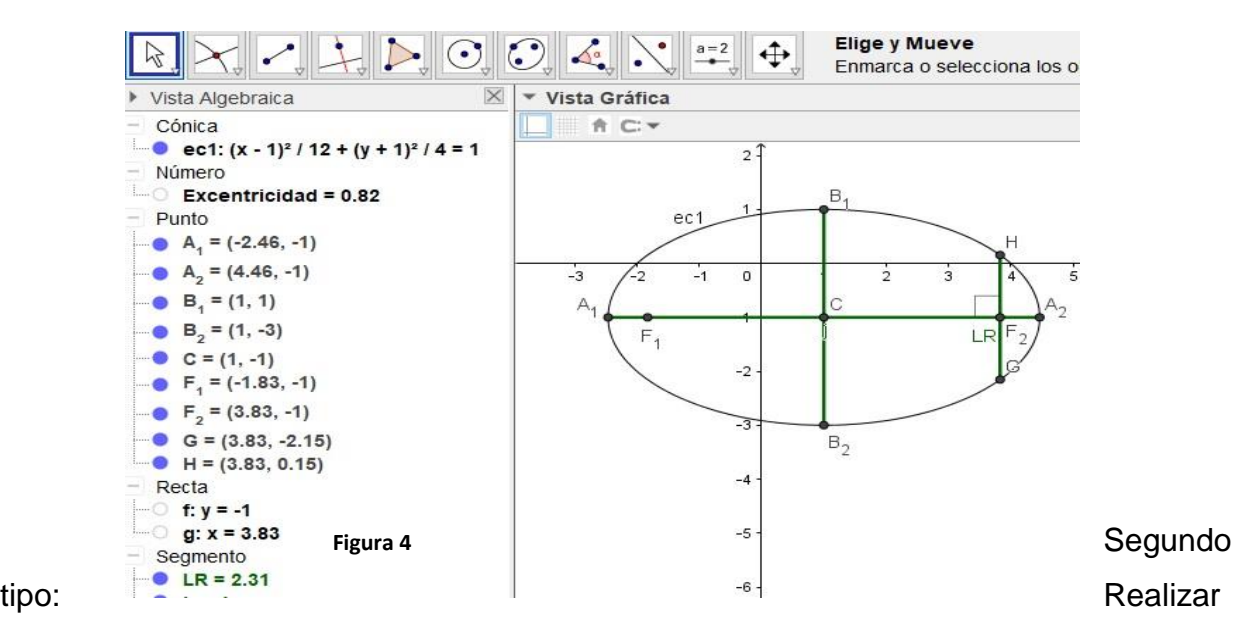

la discusión de una cónica de la cual se conocen algunos elementos.

En este caso se puede declarar la cónica de que se trata o dejar que las relaciones entre los elementos dados permitan definirse por una u otra, esto es esencial para el caso de la elipse y la hipérbola fundamentalmente. Si se dan tres vértices o dos vértices y uno de los semiejes, puede resultar ambiguo, aunque no insoluble, pues se pueden dar dos respuestas. También el caso en que se conocen de alguna manera la semidistancia focal y el semieje menor, puede traer ambigüedad. Claro que en todos los casos es necesario el conocimiento de alguno o algunos de los puntos de la cónica.

Se resuelve un ejemplo de una cónica de la que se conocen los vértices principales y un vértice secundario: A<sub>1</sub> (4; 5), A<sub>2</sub>(4; – 3) y B<sub>1</sub> (7; 1).

Se parte de representar estos puntos en el Geogebra introduciéndolos por la barra de entrada, por ejemplo:  $A_1=(4,5)$ , esto produce en las dos vistas  $A_1(4, 5)$  (figura 5). De la representación se puede obtener gráficamente utilizando la herramienta Punto medio o Centro • el centro C (también se puede obtener directamente si se utiliza la cuadrícula), de la misma forma trazando los segmentos  $CA<sub>1</sub>$  y  $CB<sub>1</sub>$  se pueden determinar los semiejes a y b**,** que se pueden renombrar de esa manera(figura 6).

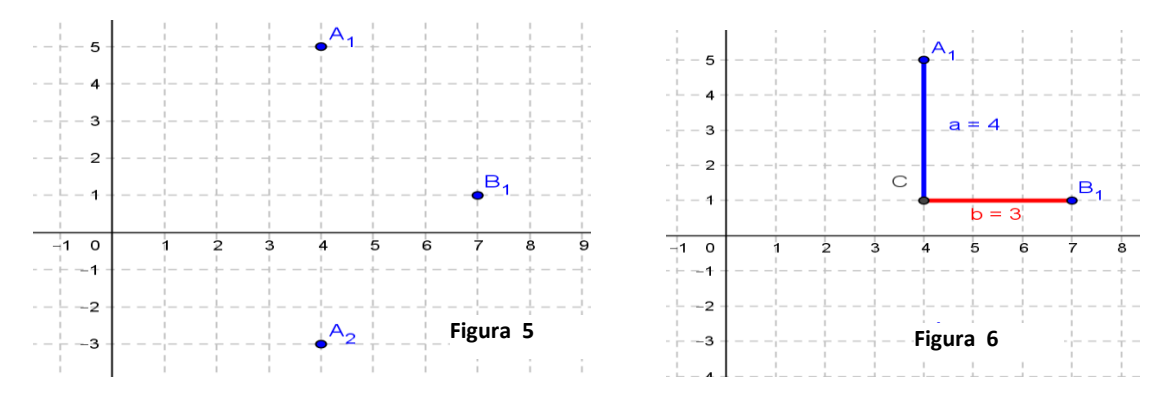

Con estos elementos la respuesta es ambigua, pues puede ser una elipse o una hipérbola, cualquiera de las dos respuestas es adecuada y es más, los números que constituyen las dos ecuaciones serán muy parecidos, pero ubicados en diferentes lugares.

Para simplificar, por los valores de  $a = 4$  y b = 3 se puede encontrar una terna Pitagórica, en este caso,  $c = 5$  y con esta consideración se resuelve el ejemplo para una hipérbola (Esta consideración se puede resolver gráficamente determinando c como la

hipotenusa del triángulo rectángulo  $A_1CB_1$ , si se considera una elipse con centro en $B_1$ se construye una circunferencia que corta a la recta A<sub>1</sub>A<sub>2</sub> en los focos), pues la semidistancia focal resulta mayor que los semiejes. Así se determinan gráficamente los demás vértices y focos, la cuadrícula permite determinarlos directamente, teniendo en cuenta el significado de los semiejes y semidistancia focal como se ilustra en la figura 7. Con estas condiciones ya es posible obtener la ecuación de la hipérbola, si se trabaja analíticamente se sustituyen las coordenadas del centro y los valores de los semiejes. Como se realiza con Geogebra se aplica la herramienta Hipérbola y se obtiene la gráfica y en la Vista Algebraica la ecuación. Faltan las asíntotas pues es otro de los elementos de la discusión de la hipérbola, se aplica el comando Asíntota(<Cónica, Función o Curva implícita>) y de esa manera aparecen las asíntotas en la Vista Gráfica y sus ecuaciones en la Vista Algebraica, aunque en la Figura 8 se han ubicado como texto en la Vista Gráfica.

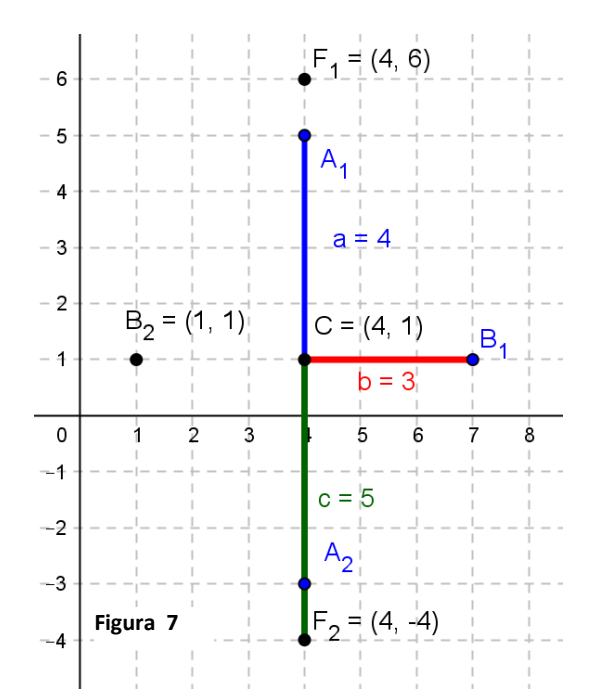

La figura 9 ilustra la solución en el caso que se considerara que era una elipse.

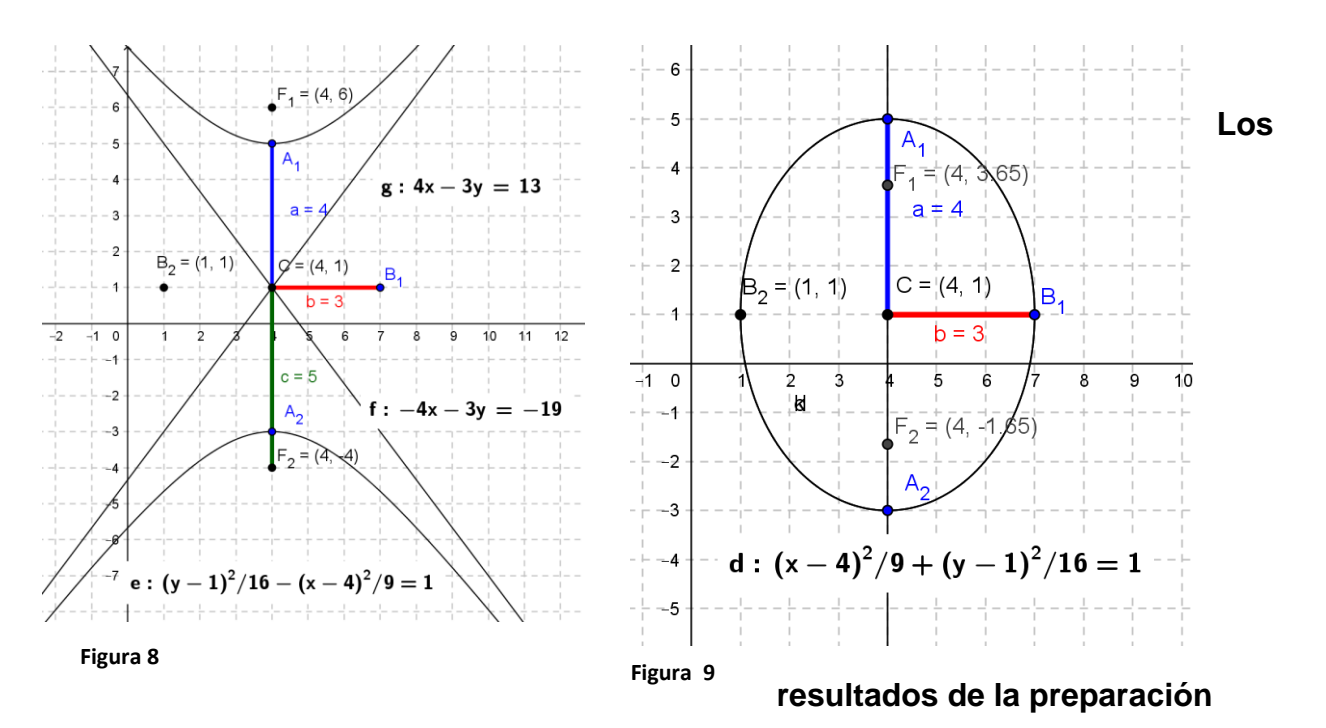

Para constatar los resultados de la preparación en los cursistas se realizó una entrevista grupal a los diez docentes de los preuniversitarios de Santa Clara que participaron.

Los resultados de la entrevista se exponen a continuación Estos se obtienen a partir de interrogarles acerca de las posibilidades y beneficios de utilizar el Geogebra con varias funciones en el trabajo con las secciones cónicas. Los cursistas declaran:

- El Geogebra permite introducir o explicar los conceptos de las secciones cónicas a partir de sus definiciones como lugares geométricos.
- Permite visualizar de manera casi exacta las secciones cónicas.
- Evita múltiples cálculos, muchas veces inexactos.
- Permite pasar de una forma de ecuación a otra solo con un clic.
- Si se utilizan los deslizadores adecuadamente se pueden ilustrar en un mismo gráfico todas las secciones cónicas, resaltando la relación entre los coeficientes.
- La determinación de los elementos es directa a partir de la escritura de su ecuación si se aplican los comandos de la barra de entrada.
- Seleccionando los focos y un punto, en el caso de la elipse y la hipérbola o un foco y la directriz en el caso de la parábola se pueden determinar estas secciones cónicas.
- Para comprobar los resultados de los ejercicios que se realicen de manera analítica utilizando las formas tradicionales.
- Para resolver los ejercicios sobre secciones cónicas utilizando únicamente el software.

Exponen además, que no contribuye mucho al proceso resolver problemas utilizando combinados la forma tradicional y el Geogebra pues involucra más recursos, en este caso, la computadora, para hacer "casi" lo mismo. Esto no está en contra de "comprobar" lo hecho de una forma utilizando la otra.

- Propicia el trabajo independiente en los estudiantes.
- Garantiza el aprovechamiento de las horas clases que se asignan a la unidad.
- Eleva la calidad del aprendizaje en los estudiantes.

Las opiniones anteriores muestran la validez de la propuesta y su posible incorporación en el proceso de enseñanza-aprendizaje de la Matemática del Preuniversitario.

### **Conclusiones**

La superación constituye un proceso esencial para el mejoramiento del desempeño profesional de los docentes, y se constituye en un desafío de acuerdo con los propósitos individuales y del III Perfeccionamiento de la Educación Cubana, específicamente en los docentes de Matemática del Preuniversitario.

La utilización de software Geogebra promueve cambios en la teoría y práctica de los docentes en el tratamiento metodológico de los contenidos de la enseñanza "Curvas de Segundo Grado. Secciones cónicas" en el proceso de enseñanza-aprendizaje de la Matemática en el undécimo grado del Preuniversitario, contribuyendo a su eficiencia.

Los resultados obtenidos de la incorporación del software Geogebra en el proceso de enseñanza-aprendizaje de "Curvas de Segundo Grado. Secciones cónicas" se pueden calificar de notoriamente satisfactoria, según las opiniones emitidas por los cursistas.

## **Referencias**

Álvarez, M., Almeida, B., & Villegas, E. V. (2014). *El proceso de enseñanza-aprendizaje de la Matemática. Documentos Metodológicos*. Editorial Pueblo y Educación.

- Carneiro, R., Toscano, J. C. y Díaz, T. (2021).*Los desafíos de las TIC para el cambio educativo*. Fundación Santillana. OEI. <https://www.oei.es/uploads/files/microsites/28/140/lastic2.pdf>
- Castillo, T. (2004). *Un modelo para la dirección de la superación de los docentes desde la escuela secundaria básica*. Tesis en opción al Título de Doctor en Ciencias Pedagógicas. Instituto Central de Ciencias Pedagógicas, La Habana. <https://rc.upr.edu.cu/jspui/handle/DICT/1832>
- Castro, O. (2001). *La investigación y la superación postgraduada en los centros de formación de maestros y profesores*. Editorial Pueblo y Educación.
- Castro, O. (2007). *La dirección de la superación de maestros y profesores en la escuela. En la dirección, organización e higiene escolar*. Editorial Pueblo y Educación.
- Comité Central del Partido Comunista de Cuba. (2011). *Lineamientos de la Política Económica y Social del Partido y la Revolución*. [https://siteal.iiep.unesco.org/sites/default/files/sit\\_accion\\_files/cuba\\_conceptos\\_y\\_li](https://siteal.iiep.unesco.org/sites/default/files/sit_accion_files/cuba_conceptos_y_lineamientos_2021_2026.pdf) [neamientos\\_2021\\_2026.pdf](https://siteal.iiep.unesco.org/sites/default/files/sit_accion_files/cuba_conceptos_y_lineamientos_2021_2026.pdf)
- Díaz, J. A. y Martínez, L. M., (2021). La superación de profesores de Matemática: un reto para la educación secundaria básica. *Revista Mendive*vol.19(1) [https://mendive.upr.edu.cu/index.php/MendiveUPR/article/view/2](https://mendive.upr.edu.cu/index.php/MendiveUPR/article/view/2071) [071](https://mendive.upr.edu.cu/index.php/MendiveUPR/article/view/2071)
- González, J.(2023). *Alternativas metodológicas para el trabajo con los contenidos de 11no grado*. Facultad de Educación Media. UCLV. <https://www.uclv.edu.cu/estudios/postgrados/>
- Hernández, R., Fernández, C.,y Baptista, M. (2014). *Metodología de la investigación*, 6ta Edición. MacGraw Hill Education.
- Juanes, I., (2019). El III Perfeccionamiento: Una respuesta del sistema educativo cubano. *Revista electrónica: Ciencias Pedagógicas*[.https://www.academia.edu/42695219/CIENCIAS\\_PEDAG%C3%93GI](https://www.academia.edu/42695219/CIENCIAS_PEDAG%C3%93GICAS_Revista_electr%C3%B3nica_cient%C3%ADfico_pedag%C3%B3gica) [CAS\\_Revista\\_electr%C3%B3nica\\_cient%C3%ADfico\\_pedag%C3%B3gica](https://www.academia.edu/42695219/CIENCIAS_PEDAG%C3%93GICAS_Revista_electr%C3%B3nica_cient%C3%ADfico_pedag%C3%B3gica)
- Lorences, J., Guelmes, L., y Salmerón, E. (2009). La concepción dialéctico materialista de los métodos en la investigación pedagógica. *Revista Varela*. 9(24) <http://revistavarela.uclv.edu.cu/index.php/rv/article/view/713>
- MINED (2018). *Orientaciones metodológicas de Matemática undécimo grado*.(provisional). Editorial Pueblo y Educación.
- Villanueva, M., Casar, L. A. y Vera, C., (2016). Estrategia de superación de profesores para la atención educativa a los estudiantes potencialmente talentosos en informática. *Revista Cubana Educación Superior*vol.37(3)https://repositorio.uci.cu/jspui/handle/123456789/7162